# **הודעה קולית לחייגן טלפוני 42SVM**

# **הוראות חווט והרכבה פריט: 4722TP( DS4A)**

#### **הקדמה**

סדרת SVM כוללת מודול אלקטרוני שמקליט ומשמיע הודעות שמוקלטות על ידי המשתמש, הודעה נשמרת לאחר ניתוק מתחים. יחידה תוכנתה ליחס המרה מיטיבי לקבלת אודיו חד וברור.

הודעה מוקלטת מומרת לקובץ דיגיטלי שמושמע על פי פקודה בעת אזעקה

יחידה קולית 42SVM עם אורך הודעה מקסימאלי של 40 שניות לשני הערוצים.

תואם לבקרות וחייגנים מסדרות ,4000 דגם יעודי בקרה 4009AV.

מודול הקלטה דורש מתח 12 וולט, יציאה מבקרה ששולחת פקודת השמעה, והעברה של אות האודיו ממודל הקלטה לחייגן ומשם לקו הטלפון.

יחידה הודעה קולית מסופקת בתצורת מעגל מודפס עם כבל אודיו יעודי.

## **מיקום המודול**

מקם את המודול באזור ללא לחות, ללא מקורות חום, הרחק ממקורות שידור.

## **חיווט וחיבור היחידה**

חבר את מודול ההקלטה לפי איור .1 היחידה הקולית מסופקת עם מחבר שנתקע במעגל עבור אודיו, מתחבר למחבר 2 פין שמסומן בבקרה IN SVM.

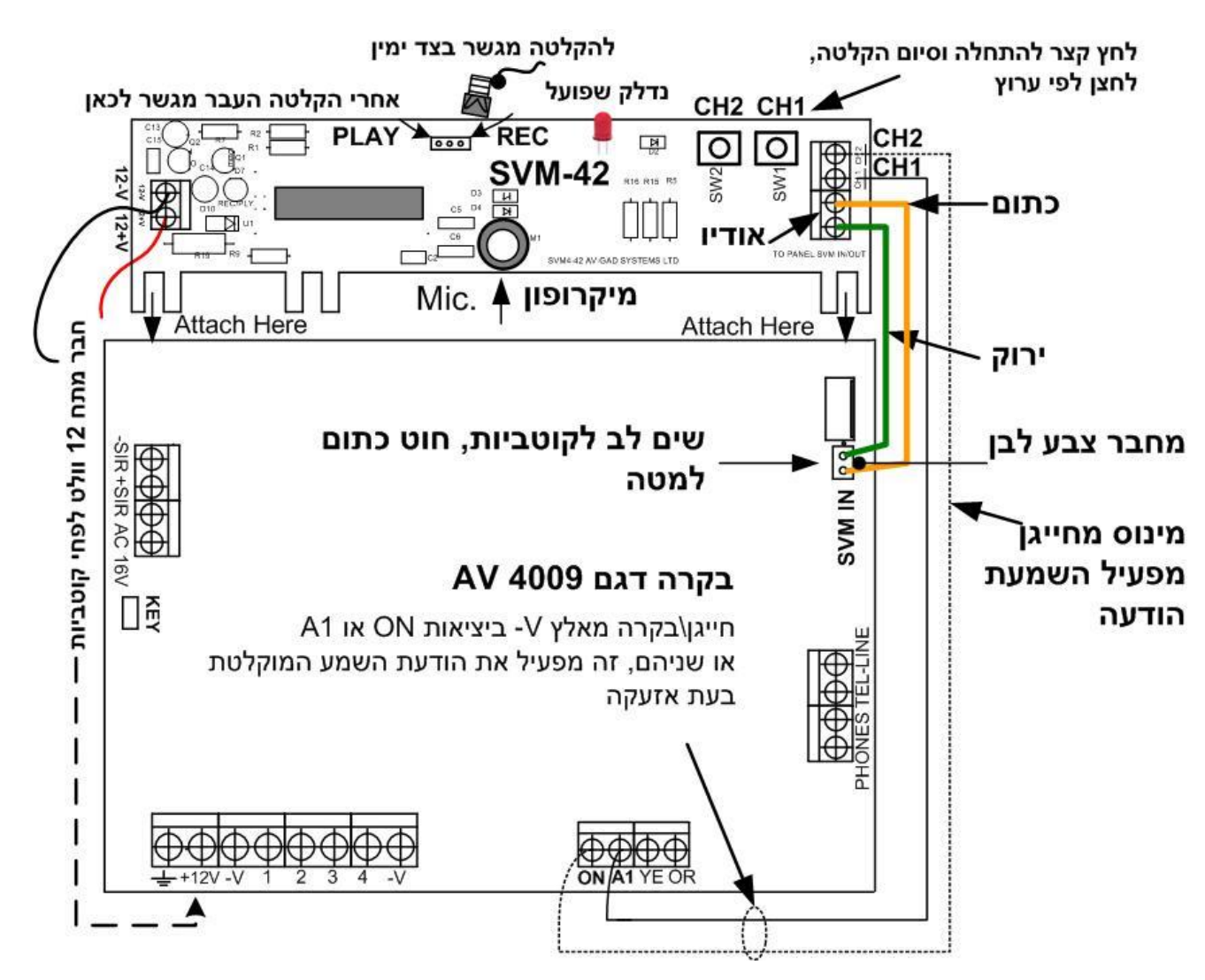

איור :1 תאור חבורים וחיווט מודול הקלטה לבקרה 4009

עיין באיור 1 לחווט המודול חבר מתח בצד שמאל של המודול חבר כבל אודיו 2 חוטים בצד ימין של המודול חבר חוט הפעלה ליציאה ON או 1A

בסיום הקלטה מקם את המודול הרחק ממקור חום, בקופסת הבקרה יש מקום עם תמיכה מותאמת בחלק העליון של הקופסה

## **הקלטת הודעה בסביבה שקטה ללא רעשי רקע**

בדרך כלל מופעלת הודעה אחת בערוץ ,1 2 הודעות אפשרי רק בבקרות 16 ערוצים כתוב את נוסח ההודעה כבה מחוללי רעש בסביבה העבר מגשר למצב REC( לד אדום נדלק שמודול SVM פועל( דבר בקול רם, לאט וברור לכיוון המיקרופון ממרחק של 15 עד 30 ס"מ עבור הודעה לערוץ 1 לחץ רגעי לחצן 1 דבר למיקרופון, הקש לחצן 1 לסיום. אורך הודעה 20 שניות עבור הודעה לערוץ 2 לחץ רגעי לחצן 2 דבר למיקרופון, הקש לחצן 1 לסיום. אורך הודעה 20 שניות

הערה: להקלטת הודעה חדשה אין צורך למחוק ישנה.

#### **תכנות בקרה סדרה 4000**

תכנות מספרי הטלפון שאליהם תחייג הבקרה בכתובת 013 עד .018 בכתובת 268 וכן 272 קובעים איזה אזור יפעיל את אחת היציאות, ON ישמיע הודעה מערוץ 1 ביחידה או 1A ישמיע הודעה 2 ביחידת הדבור. תכנת את אורך הודעה רצוי בכתובת 043 .044 תוכנת מפעל = 10 שניות לא חובה לשנות בכתובת 042 תכנת 00 מבטל השמעת סירנה בקו טלפון

#### **בדיקת היחידה**

דרוך בקרה (קוד מפעל 1234) יש לגרום לאזעקה על ידי פתיחת אזור לד חייגן בבקרה נדלק מסמן שחיוג מתבצע וודא שלד אדום של SVM נדלק מסמן שהודעה מושמעת בדוק שהנמען שאליו בוצע החיוג שומע את ההודעה ברור בדיקה שלוח מקשים: הקש 6 ארוך ואח"כ 7 ארוך, מחייג לנמענים שתוכנתו

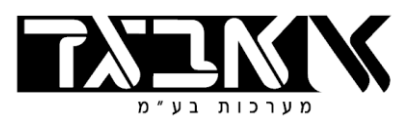

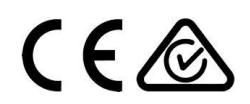